## УДК 372.851 **А. А. Терджанян,**

факультет математики, информатики, физики и технологии, Омский государственный педагогический университет Научный руководитель: канд. пед. наук, доц. С. Н. Скарбич

## **Применение онлайн-сервиса Desmos Geometry при формировании геометрических понятий**

*Аннотация.* В статье обозначена актуальность использования цифровых образовательных ресурсов в процессе формирования геометрических понятий. Рассмотрены возможности онлайн-сервиса Desmos Geometry как цифрового образовательного ресурса. Представлена характеристика интерфейса онлайн-сервиса Desmos Geometry. Приведен пример применения онлайн-сервиса Desmos Geometry при формировании геометрического понятия «средняя линия треугольника».

*Ключевые слова:* цифровизация, цифровые образовательный ресурсы, визуальные модели, когнитивно-визуальный подход, геометрические понятия, динамическая геометрия.

В настоящее время всё больше «осознается<br>потребность в существенной перестройке<br>традиционного математического образопотребность в существенной перестройке традиционного математического образования в направлении систематического применения методов информатизации и цифровизации» [3, с. 75]. Учителя часто слышат о том, что им следует использовать инновационные технологии в организации и проведении уроков в школе.

Один из основополагающих принципов в обучении математике — дидактический принцип наглядности, реализации которого следует уделять должное внимание. Нередко можно столкнуться со следующей проблемой: статичные рисунки не являются достаточным средством для успешного усвоения геометрических понятий, «учащиеся "попадают в плен" к наглядности, если учитель использует одинаковые изображения геометрического понятия (как показывает практика, учащиеся привносят в это понятие его несущественные свойства)» [2, с. 23].

Использование цифровых образовательных ресурсов позволит совершенствовать процесс формирования геометрических понятий у обучающихся, поможет применять в большей степени не иллюстративную функцию наглядности, а познавательную, что является главной идеей когнитивно-визуального подхода. В условиях цифровизации образования на уроках геометрии актуальной задачей считается организация работы учащихся в динамических средах, позволяющих сделать геометрические чертежи «живыми». Рассмотрим возможности динамической среды Desmos Geometry.

Desmos Geometry — это англоязычный онлайн-сервис, с помощью которого можно создавать

В онлайн-сервисе Desmos Geometry есть два раздела: Constract (для выполнения геометрических построений) и Transform (для геометрических преобразований). Нас больше интересует раздел Constract, в котором имеются следующие инструменты: Point, Circle, Polygon, Angle, Segment, Line, Ray, Vector, Arc. Используя их, можно в несколько действий построить точку, окружность, многоугольник, угол, отрезок, прямую, луч, вектор и дугу соответственно. После выполнения определенного построения открывается возможность воспользоваться дополнительными инструментами (вкладка More Tools): Compass (виртуальный циркуль), Midpoint (построение середины отрезка), Parallel Line (построение прямой, параллельной данной), Perpendicular Line (построение прямой, перпендикулярной данной).

Каждый построенный элемент в онлайн-сервисе Desmos Geometry имеет свои свойства, которые можно редактировать. Например, точку на полотне можно закрепить, чтобы не было возможности ее перемещать, или оставить свободной. Для заданного отрезка можно найти длину, а также есть возможность вычислить величину

разные визуальные модели, совершать геометрические построения и преобразования. Интерфейс среды интуитивно понятен и настолько прост для восприятия, что и учителя, и школьники без труда сумеют в нём разобраться (рис. 1). Одним из преимуществ онлайн-сервиса Desmos является следующее: для того, чтобы создавать свои модели, не нужна обязательная регистрация, это следует сделать лишь в том случае, если есть необходимость сохранить готовый продукт.

<sup>©</sup> Терджанян А. А., 2023

построенного угла. При желании можно изменить цвет построенных элементов (цветовая палитра состоит из семи цветов) или сделать некоторые построения невидимыми, скрыть их. Есть возможность выполнять построения не только на белом полотне, но и на полотне в клетку, для этого нужно выбрать функцию Show Grid. Чтобы демонстриро-

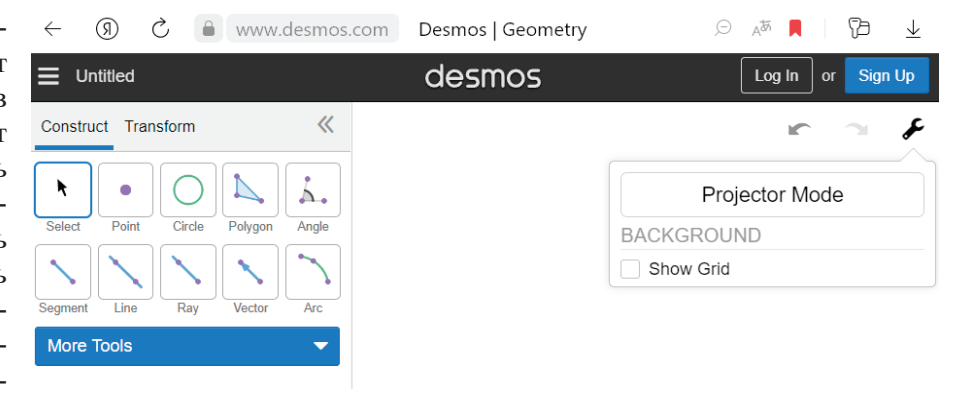

*Рис. 1.* Динамическая среда Desmos Geometry

вать работу в онлайн-сервисе Desmos Geometry на большом экране или интерактивной доске, можно включить Projector Mode (режим проектора): это позволит сделать элементы изображения более заметными и яркими.

Приведем пример использования среды Desmos Geometry на уроке геометрии. При введении понятия «средняя линия треугольника» можно организовать небольшую практическую работу. Учащимся необходимо построить в тетрадях произвольный треугольник и измерить длины его сторон, затем отметить середины любых двух сторон, далее соединить построенные точки и измерить длину получившегося отрезка. В результате анализа выполненных построений обучающимся предлагается сформулировать определение новому понятию «средняя линия треугольника». После того, как определение будет верно сформулировано, учащиеся должны назвать свойство средней линии треугольника и определить количество средних линий любого треугольника. В тетради могли быть допущены погрешности из-за ручных построений, поэтому, чтобы убедиться в том, что «средняя линия треугольника параллельна одной из его сторон и равна его половине», можно предложить учащимся выполнить ту же практическую работу, но уже в среде Desmos Geometry (рис. 2) [1, с. 145].

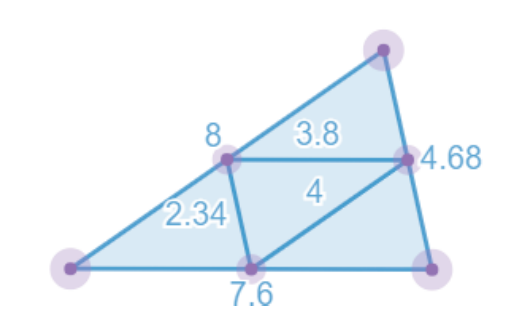

*Рис. 2.* Средние линии треугольника, построенные в среде Desmos Geometry

Следует обратить внимание учащихся на то, что при изменении расположения вершин треугольника свойство средней линии остается неизменным, т. е. оно справедливо для произвольного треугольника. Выполнение данной работы способствует усвоению существенных свойств понятия «средняя линия треугольника», так как обучающийся при построении повторяет ключевые элементы, входящие в определение понятия, и запоминанию алгоритма построения средней линии треугольника.

Таким образом, использование цифровых образовательных ресурсов на уроках геометрии оказывает положительное влияние на процесс формирования геометрических понятий у школьников.

1. Геометрия : учеб. для 7–9 кл. общеобразоват. учреждений / Л. С. Атанасян, В. Ф. Бутузов, В. Б. Кадомцев [и др.]. — М. : Просвещение, 2014. — 383 c.

2. *Далингер В. А.* Цифровизация процесса обучения геометрии в школе // Горизонты образования : материалы I Междунар. науч.-практ. конф. — Омск : Изд-во Ом. гос. пед. ун-та, 2020. — С. 23–26.

3. *Лапчик М. П., Рагулина М. И., Хеннер Е. К.* Эволюция математического образования в условиях информатизации: обзор тенденций и результатов // Наука о человеке: гуманитарные исследования.  $-2020$ .  $-$  Т. 14, № 3. — С. 71–79.